# Broadcast

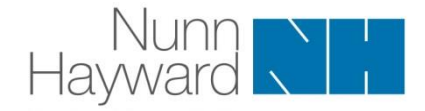

# FACTSHEET: FILING YOUR VAT RETURN

SPECIAL ISSUE

01753 888211 www.nhllp.com

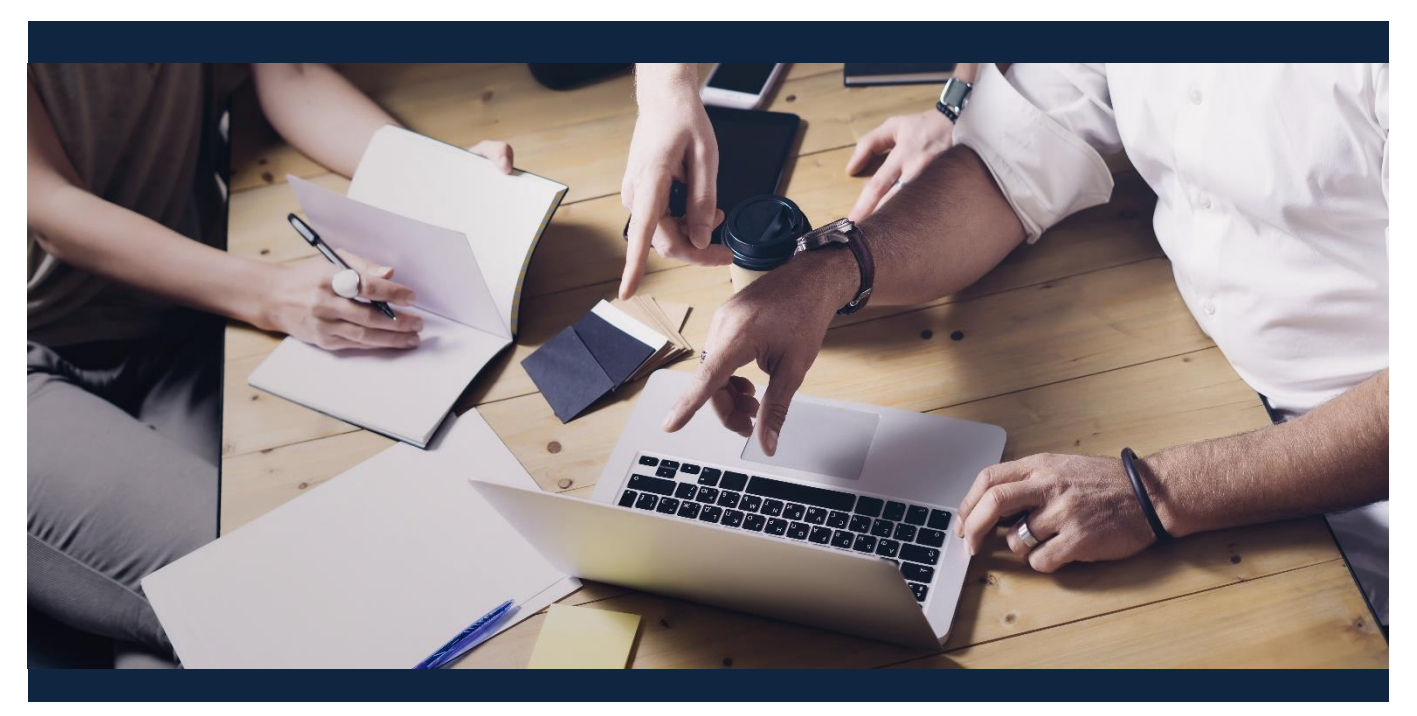

**Making Tax Digital (MTD) for VAT now applies to all VAT-registered business. If your Vatable turnover is below the VAT registration threshold of £85,000 and you did not sign up for MTD for VAT voluntarily, you needed to start complying with MTD for VAT from the start of your first VAT** accounting period to begin on or after 1 April 2022. This will affect how you file your VAT return.

# **Key dates**

You will not be able to use the existing VAT online software to file your quarterly VAT return from Tuesday 1 November 2022 onwards. However, if you file annual VAT returns, the existing online service will remain available until 15 May 2023.

# **Choose MTD-compatible software**

Under MTD for VAT, you must maintain digital records and file your tax quarterly VAT returns using MTD-compatible software. If you have not already chosen a software package or appointed an agent to file your VAT returns on your behalf, you will need to find software that is suitable for your needs. HMRC produce a list of software that is compatible with MTD for VAT. The list can be found on the Gov.uk website at [www.gov.uk/guidance/find-software-thats-compatible-with-making-tax-digital-for](http://www.gov.uk/guidance/find-software-thats-compatible-with-making-tax-digital-for-vat)vat.

# **Check permissions**

Before you can file your return using MTD compatible-software, you will need to check the permissions in your software. Guidance on the Gov.uk website (at [www.gov.uk/permission-software](http://www.gov.uk/permission-software-tax-information)tax-information) explains how to do this.

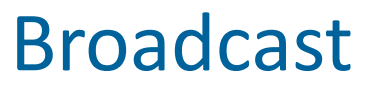

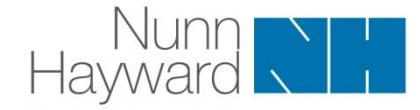

For all the latest news…

Once this has been done, you will be able to file your VAT return using your chosen software.

#### **Keep Digital Records**

Under MTD for VAT you must keep your VAT records digitally. You can either use a software package for this or a spreadsheet. However, if you use a spreadsheet, or a package that is not part of your filing package, the links between your records and your return software must be digital; you cannot manually enter figures from a spreadsheet into the software package.

Guidance on the VAT records that you need to keep can be found on the Gov.uk website at [www.gov.uk/charge-reclaim-record-vat/keeping-vat-records](http://www.gov.uk/charge-reclaim-record-vat/keeping-vat-records).

#### **Sign up for MTD for VAT**

If you have not already done so, you will need to sign up for MTD for VAT. The guidance on the Gov.uk website will tell you how (see [www.gov.uk/charge-reclaim-record-vat/sign-up-making-tax-digital-for](http://www.gov.uk/charge-reclaim-record-vat/sign-up-making-tax-digital-for-vat)vat). Alternatively, we can sign you up.

This should be done sooner rather than later – all VAT-registered businesses are now within MTD for VAT.

#### **Comply to avoid penalties**

If you had not previously opted to join MTD for VAT, you should have started filing your VAT returns using MTD-compatible software from your first return period to start on or after 1 April 2022. Depending on your VAT cycle, this the return to 30 June 2022, to 31 July 2022 or to 31 August 2022. If you have missed this and continued to file using VAT online, you will need to switch over to MTD for VAT compatible software as a matter of urgency to avoid penalties for failing to file digitally. Please call if you need help with any of the issues raised in this alert.

If you would like help, please contact us to speak to a member of our dedicated team, call us on **01753 888 211** or email **info@nhllp.com**